# Emails sent through the Global Output Server never arrive

Last Modified on 11/22/2024 1:00 pm EST

### Symptom

Emails sent through the Global Output Server never arrive.

If sending manually from Alarm Monitoring, it might appear that the email was successfully sent, but the recipient never gets it.

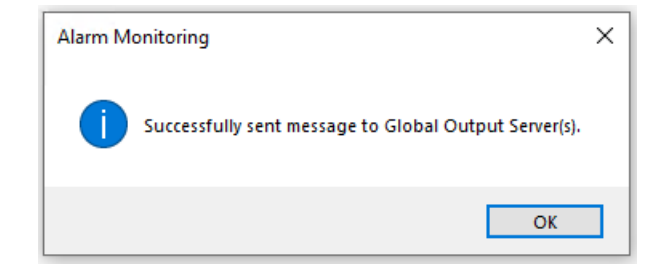

### Resolution

#### Confirm settings in **System Administration > Administration > Global Output Devices**

Check the authentication methods supported by the SMTP server by establishing a telnet session. Enable Telnet then In a command prompt, enter:

#### telnet

The server will greet with code **220**, to which you should respond **ehlo** to make the authentication mechanisms available. In the example below, the telnet session was started with **telnet EXCH2013.rk01k.local 587**:

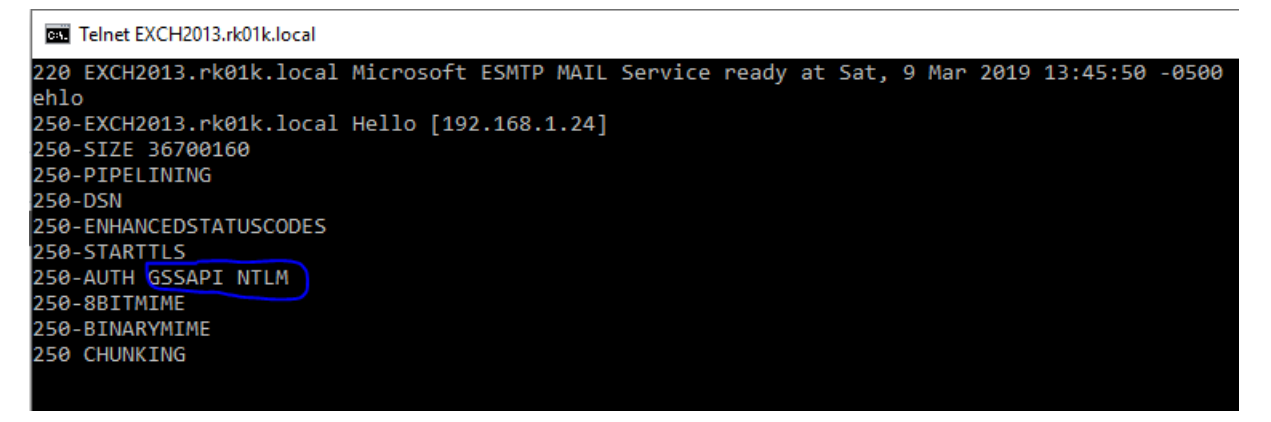

The authentication methods are found after the **AUTH** command: **GSSAPI** and **NTML**. **PLAIN** is not listed, therefore the GOS service cannot log in.

**NOTE:** If **AUTH** is not listed, then the server is configured to use no authentication. In this case, supplying any value in GOS email settings for username/password will also fail authentication.

Browse the SMTP server logs to verify the failed exchange. Microsoft Exchange 2013 stores the relevant log in **C:\Program Files\Microsoft\Exchange Server\V15\TransportRoles\Logs\FrontEnd\ProtocolLog\SmtpReceive\**. It shows that the server closes the transmission:

2019-03-09T18:00:56.684Z,EXCH2013\Default Frontend EXCH2013,08D6A4AD158BE2FF,27,127.0.0.1:25,127.0.0.1:57056, 2019-03-09T18:00:56.684Z,EXCH2013\Default Frontend EXCH2013,08D6A4AD158BE2FF,28,127.0.0.1:25,127.0.0.1:57056,>,221 2.0.0 Service closing transmission channel

Implementing the solution is specific to each SMTP server. In Microsoft Exchange 2013, this is accomplished by unchecking **Offer basic authentication only after starting TLS** in the **Exchange Admin Center > Mail flow > Receive connectors > Client Frontend > Edit > Security**:

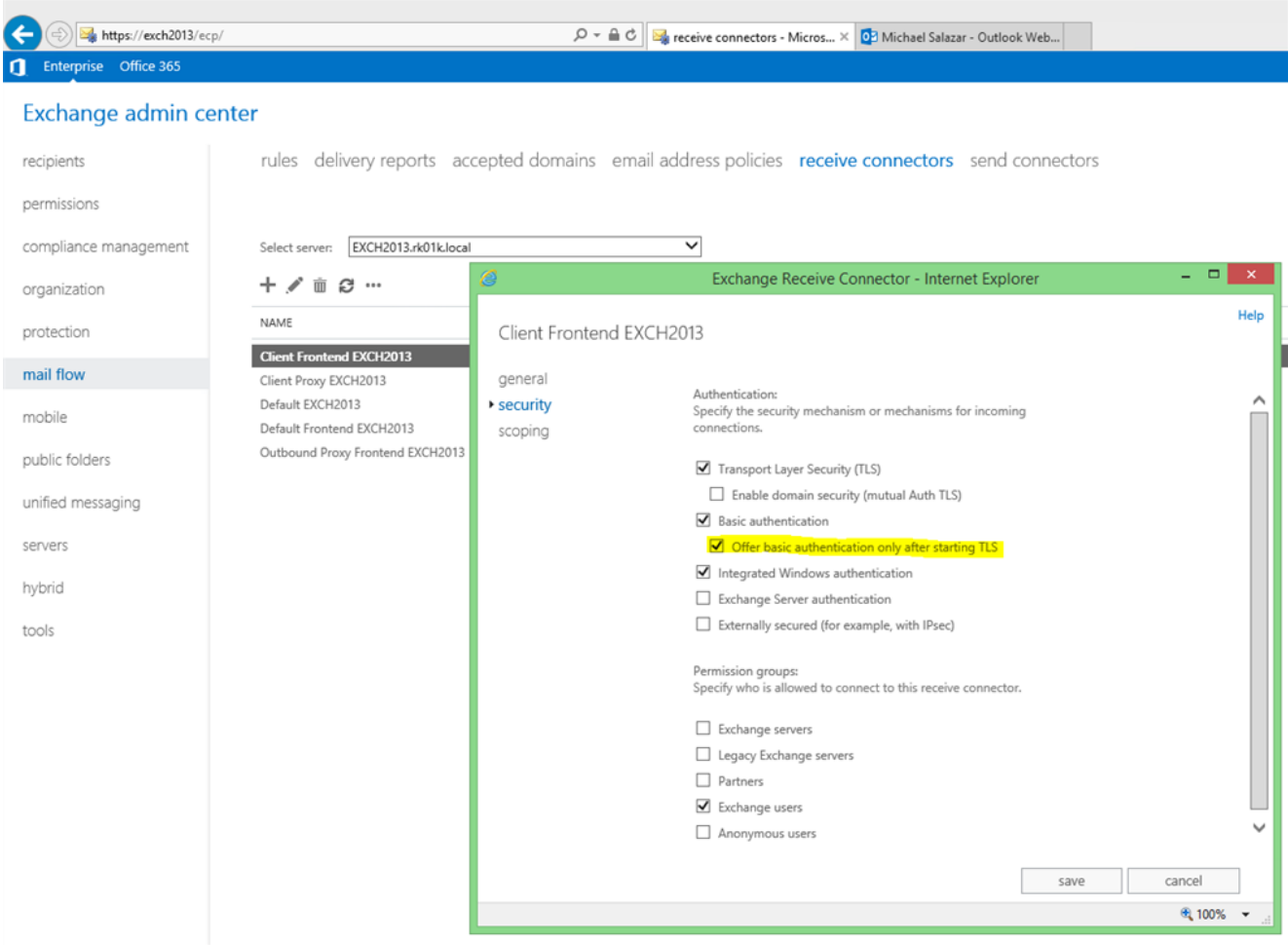

After submitting the change, wait approximately 5 minutes for the change to take effect, then verify it by retrieving the authentication methods again. This time **LOGIN** should be listed in the server's

response to **ehlo**:

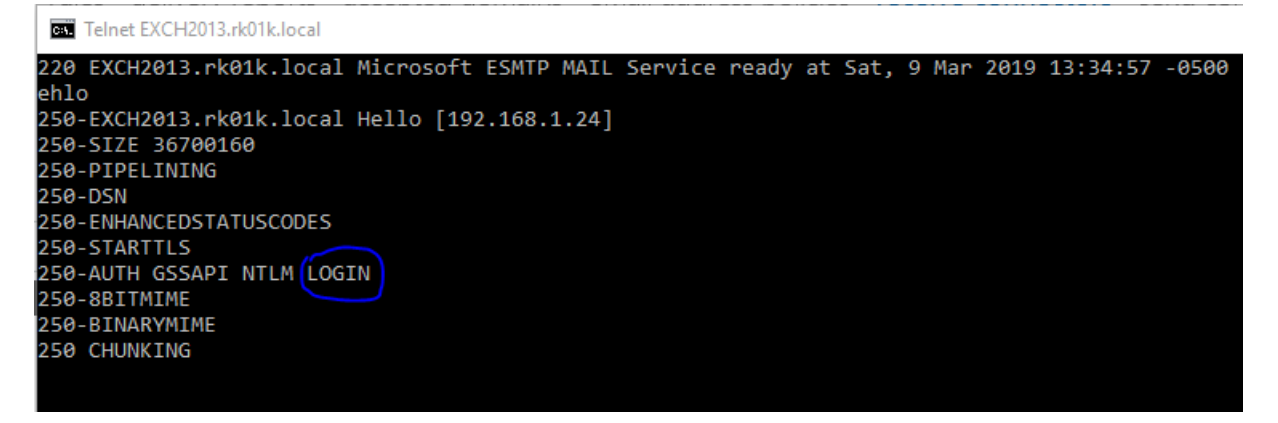

The GOS service should now be able to send email successfully.

## Applies To

Global Output Service

## Additional Information

None